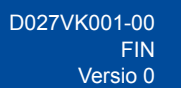

# Pika-asennusopas

**DCP-L3515CDW / DCP-L3520CDW / DCP-L3520CDWE / DCP-L3527CDW / DCP-L3555CDW / DCP-L3560CDW / MFC-L3740CDW / MFC-L3740CDWE / MFC-L3760CDW / MFC-L8340CDW / MFC-L8390CDW**

Lue ensin *Tuotteen turvaohjeet* ja sitten tämä *Pika-asennusopas*, jotta osaat asentaa laitteen oikein. Kaikki mallit eivät ole saatavilla kaikissa maissa.

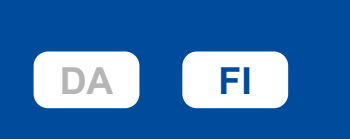

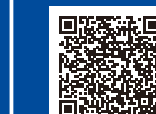

**DA FI** Sennusohjeet videoina: **DA FI** [support.brother.com/videos](https://support.brother.com/videos)

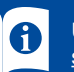

Uusimmat oppaat ovat saatavana Brotherin tukisivulta osoitteessa: [support.brother.com/manuals](https://support.brother.com/manuals)

#### Pura laite paketista ja tarkista pakkauksen sisältö

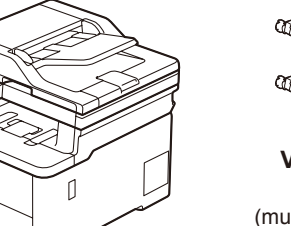

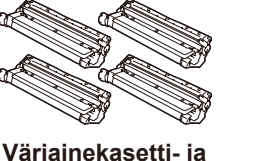

**rumpuyksiköt\*** (musta, syaani, magenta ja keltainen)

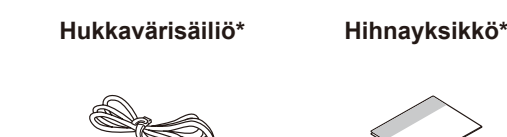

\* Valmiiksi asennettuna laitteessa **Vaihtovirtajohto Pika-asennusopas**

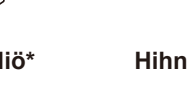

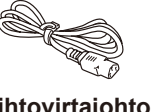

**Tuotteen turvaohjeet**

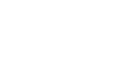

#### **HUOMAUTUS:** • Pakkauksen sisältö voi olla erilainen eri maissa.

- • Käytettävissä olevat liitännät vaihtelevat mallin mukaan.
- Hanki oikea liitäntäkaapeli, jos tarvitset sellaisen.
- • **USB-kaapeli** Suosittelemme, että laitteessa käytetään USB 2.0 -kaapelia (tyyppiä A/B), jonka pituus on enintään 2 metriä.
- • **Verkkokaapeli (DCP-L3555CDW / DCP-L3560CDW / MFC-L3740CDW / MFC-L3740CDWE / MFC-L3760CDW / MFC-L8390CDW)**
- Käytä suoraan kytkettyä, vähintään luokan 5 kierrettyä parikaapelia.
- • Tämän *Pika-asennusoppaan* piirroksissa on malli MFC-L8390CDW.
- • Brother pyrkii vähentämään jätettä ja säästämään sekä raakaaineita että energiaa, joita tarvitaan tuotannossa. Lisätietoja ympäristötyöstämme on osoitteessa

[www.brotherearth.com](https://www.brotherearth.com).

1 Poista pakkausmateriaalit ja asenna väriainekasetti- ja rumpuyksiköt paikalleen Poista kaikki sininen pakkausteippi.

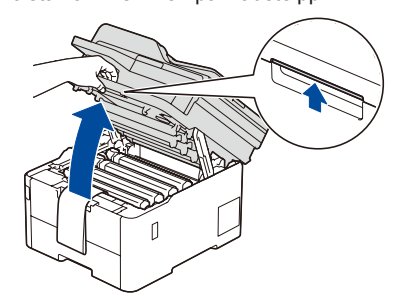

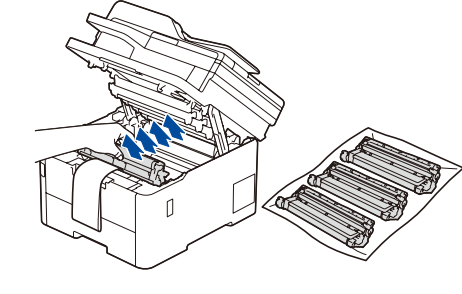

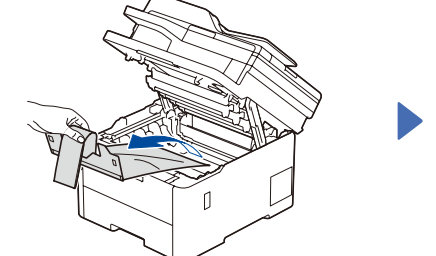

Poista oranssit osat kustakin kasetista.

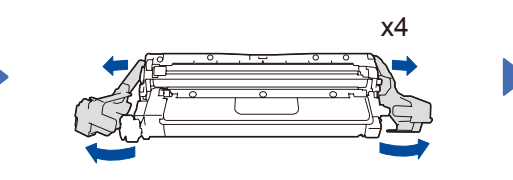

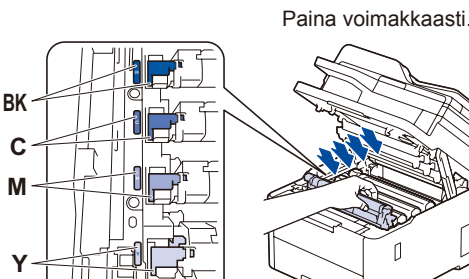

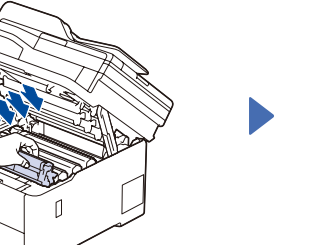

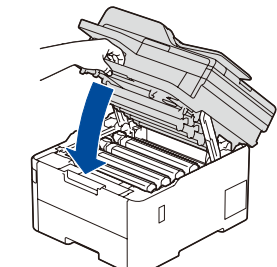

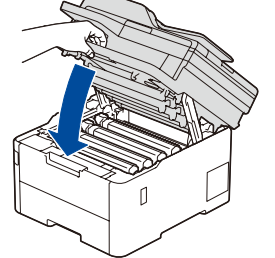

Lisää paperia paperikasettiin

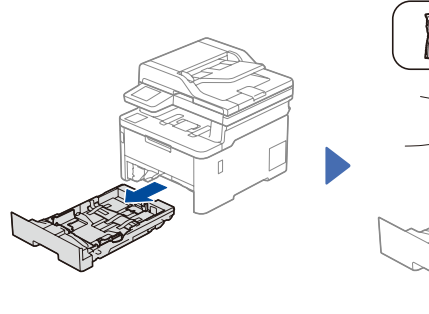

Takaosa

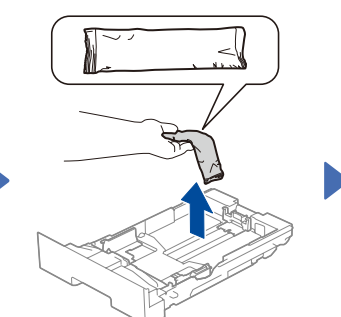

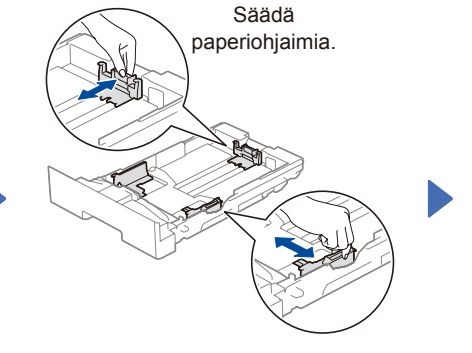

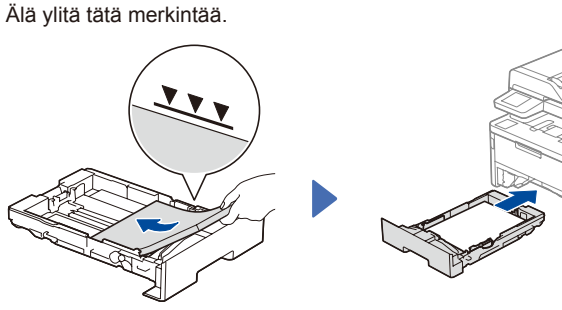

## Liitä virtajohto ja kytke laitteen virta

**HUOMAUTUS:** Etsi sarjanumeromerkintä laitteen takaa tai sivusta, ennen kuin kytket virtajohdon. Kirjaa tämä numero muistiin rekisteröintiä ja takuutukea varten.

#### Virtapainikkeen sijainti vaihtelee eri malleissa.

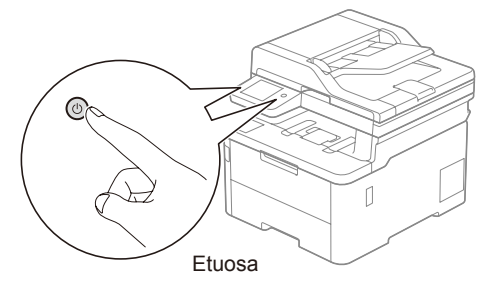

### 4 Valitse maa/kieli (vain käyttöönoton yhteydessä)

Kun laitteen virta on kytketty, laite voi kehottaa käyttäjää asettamaan maa- ja kieliasetukset (laitteesta riippuen).

Noudata tarvittaessa näytössä näkyviä ohjeita.

brother

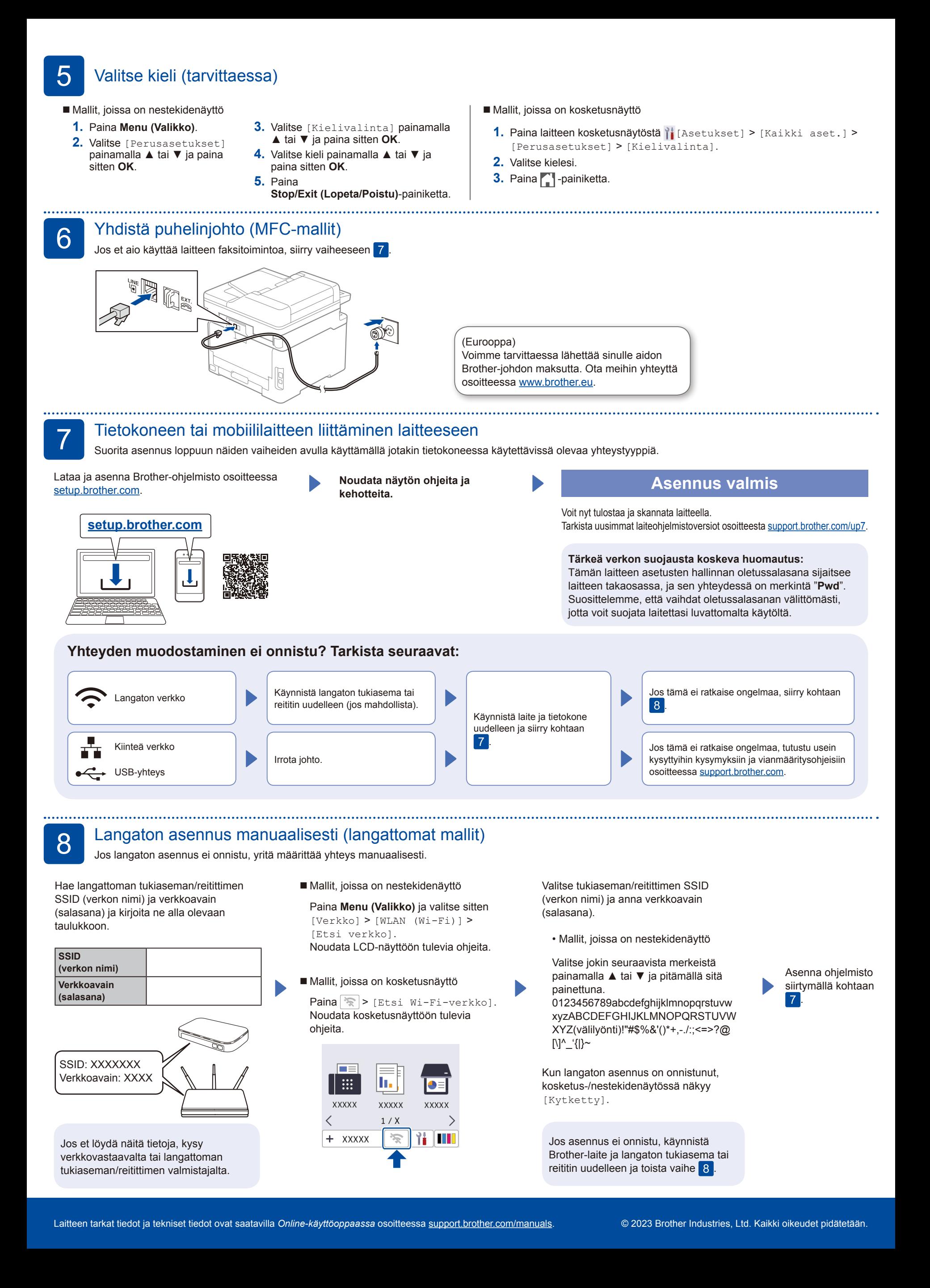